# The South Bay Mug Might South Bay Mug Might South Bay Might South Bay Mug Might South Bay Might South Bay Might South Bay Might South Bay Might South Bay Might South Bay Might South Bay Might South Bay Might South Bay Might South Bay Might South Bay Might South Bay Might South Bay Might South Bay Might South Bay Might South Bay Might South Bay Might South Bay M

A Monthly Cupful For South Bay Apple Mac User Group Members, Feb 2007

# MAChinations

#### A personal view from Bob

## iData 3 A Database for the rest of us

veryone is familiar with the Rolodex or a box of 3x5 cards for storing information. Each card is a record containing a name and address or a recipe and the collection of cards (records) is a database. The Rolodex is passé since a computer database offers so many advantages such as sorting and searching. Databases can be simple – an address book – or very sophisticated, such as an online catalog. There are many special-purpose database programs that you may not think of as databases — Quicken, MacTracker, recipe and password managers and Apple's Address Book. High-end database managers, such as FileMaker Pro, Panorama and 4th Dimension, are very flexible and programmable but can be intimidating and expensive.

Sample Freeform Datafile.id3 First Previous Next Add Delete Grab Web Address 7 of 7 selected #3 Notes Mr. Bob Farkle Mr. Fred Farkle Ms. Marcia Markle, President Fr. Marty Farkle ) 4 b ▼ (重 重 量 Spacing ▼ Lists Ms. Marcia Markle, President Mission Food Supply, www.markle.com 123 Market St., San Francisco, CA 93993 . 🐠 Bull Work: 415-555-4587 FAX: 415-555-4597 Home: 415-555-4577

A flexible database manager that I've used for many years is iData, Initially born as QuickDex and then InfoGenie. It's easy to learn and use, yet fast and very

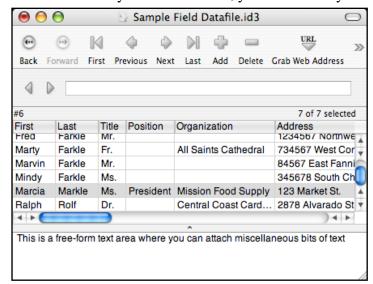

powerful. Records can be Freeform (bottom left), like a Rolodex card, or field-based (above) where data is stored in separate fields, such as name, address and zip code. Create multiple databases for recipes, auto records, medical records, home repairs, CDs, books, jokes, songs, software info, rebates or as a convenient place for miscellaneous bits of information. Both styled text, tabs, hot links and graphics are supported. iData imports address books, emails, bookmarks and text from many programs. It also prints envelopes and labels with many supplied templates or those you design. It's smart enough to detect telephone numbers and will dial the phone (via modem).

Through April 30 SBAMUG members can buy it for \$50 using the Coupon code: iD3MUG438 http://www.idata3.com/id3mug.html

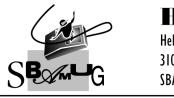

#### **Bob Brooks**

Helping Beginners 310-545-8060 SBAMUG@gmail.com

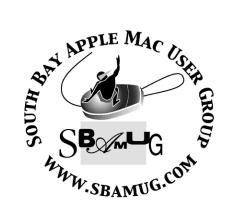

P. O. Box 432 Redondo Beach, CA 90277-0432

310-644-3315 Email: info@sbamug.com

#### Welcome to South Bay Apple Mac User Group

You and your friends are invited to attend our next meeting. Our membership dues are only \$35 per year, entitling you to this newsletter each month and many more benefits. If you would like to become a member or get more info on SBAMUG, feel free to check out our web site at: www.sbamug.com

#### Meetings are held at the

Redondo Beach Community Center 320 Knob Hill, Redondo Beach (see map & directions on page 11)

#### Officers & Volunteers:

President:.....LJ Palmer Vice President:.....Jim Pernal Secretary:.....Wayne Inman Treasurer:.....CW Mitchell Directors at Large:.....Dave Nathanson, George Kiefer, Dorothy Weeks, Louise Polsky, Chuck Mulvey, Jayne Palmer Membership Director:....CW Mitchell WebMaster & User Group Ambassador: .....Bob Brooks Server Director:.....Dave Nathanson USPS Liaison:.....Don Myers PD Disk Editor:.....Jim Pernal Program Director:.....George Kiefer Newsletter Editor:.....Dorothy Weeks Raffle Chairman:.....George Griffiths Raffle Director:.....Chuck Mulvey RefreshmentCoordinator:.Louise Polsky, Taffy Rath

#### Membership Report:

(You may notice your name is in larger letters on your card. That is so it can be used as a name tag at the meetings.

Your Membership Cards are in the mail!)

Current Membership - 163

Welcome New Members -

Raul Rey, Randy Arenstein, Sandra Ceman.

Thank You Member Renewals -

George Florge, Michael Walsh, Larry Cosgrove, Jerry Donahue, Jay Ankeney, Ray Chikahisa, Charles Mulvey, James Pernal, Marvin Lubofsky, Joan Kraus, Douglas Baker, Don Burt, Erik Nilsson, George Lewison, Walt Fierberg, Charles Engel, CW Mitchell, George Huling, Paul Curry, Bob Lay, C. D. Knauer, Leland Norwood, Ed Miyashiro, Louise Polsky, Dorothy O'Brien. Remember, if your name is not spelled right or your expiration date is wrong, contact cwmitchell@sbamug.com for correction.

#### **MONTHLY CALENDAR**

1st Sat - SBAMUG Core Group Mtg @ announced locations, 10 am
1st Thur - LB Mug @ Emerson School, Palo Verde & Willow, Long Beach, 7 pm
1st Sat - Orange Apple UG, Orange Coast College, Chem Bldg, Costa Mesa, 8am-1pm
3rd Sat - Adobe Tech Exchange Toyota Bldg on Grammercy near 190th, 9 am; \$10
Last Wed - SBAMUG Monthly Meeting
Last Tues - WOCMUG @ Emerson School, Palo Verde & Willow, Long Beach, 7 pm
Last Sat - TRW / Northrop Ham Radio & Computer Swap Meet, 7 am - 11:30 am

The SOUTH BAY MUG (ISSN 1058-7810) is published monthly for \$35.00 per year by South Bay Apple Mac User Group, 2550 Via Tejon, Suite 3J, Palos Verdes Estates, CA 90274. Periodicals Postage Paid at Palos Verdes Peninsula, CA and at additional mailing offices. POSTMASTER: Send address changes to THE SOUTH BAY MUG, P.O. Box 432, Redondo Beach, CA 90277-0432.

The South Bay MUG is published by the South Bay Apple Mac User Group (non-profit). Excerpts may be reprinted by user groups and other non-profit media. Credit must be given to SBAMUG and the author. In addition, a copy of all reprinted materials must be sent to us at the address listed above. The South Bay MUG is an independent publication not affiliated or otherwise associated with or sponsored or sanctioned by Apple® Computer, Inc. The opinions, statements, positions and views stated herein are those of the author(s) or publisher and are not intended to be the opinions, statements, positions or views of Apple® Computer, Inc.

Members are invited and encouraged to submit articles and original artwork for publication. Newsletter deadline is the last Wednesday of the month. Articles may be edited to fit in available space.

Please send to: dhweeks@sbamuq.com

#### SBAMUG February 2008 PD CD

Hope you are all keeping warm and dry. Here are eight programs for this month.

**boxikon-osx** Shape fitting action puzzle game. Loosely like Tetris, but not the same. Extra points for solid colors and 4X4 boxes. I have an earlier version that I play regularly, and this one seems smoother and less taxing on my CPUs. OS X 10.3 to 10.5 PPC/Intel

**<u>Doozla</u>** Easy and fun drawing program aimed at children. Color and draw in options. Requires OSX 10.4 -10.5.

<u>iPlayMusic</u> Learn how to play the guitar. Freeware. Requires Quicktime and iTunes 10.4 to 10.5

<u>LicenseKeeper</u>- License keeper stores and organizes your software licenses. Passwords, receipts, registration info, and purchase history are covered. OS X 10.4. to 10.5 PPC/Intel

MacFamilyTree 5 0 10.dmg - Genealogy program. This version has bug fixes and likely works better with 10.5. Gedcom charts and reports. 10.4.9 or better.

<u>Ten Thumbs Single</u> Bug fixes. Learn to touch type. US and other languages. Also supports Dvorak keyboards. G4 processor but claims to run all the way back to OS X 10.1.3.

<u>TextExpander 2.0.4</u> Save keystrokes. Use abbreviations to enter text, signatures, or images. OSX 10.4/10.5

<u>Transcribe!</u> Final program this month. Music transcriber based on audio files, not MIDI files. It's an assistant to work out. As they state, audio directly to transcribed music is a "holy grail" as too much depends on overtones vs. actual notes. It seems like they give you choices to pick from. Claim to be good to work out hard sections of songs. 10.3 to 10.5 PPC/Intel

CD for this month will be at the February 2008 meeting as the January-February 2008 CD.

Catch you at the February meeting. *Jim Pernal*, PD Editor

\*\*\*\*\*\*\*\*\*\*\*\*

#### The Value of the SBAMUG

Dorothy,

I consider being a member of a MUG one of the most important adjuncts to running a Mac system in my home office. As a resource on Apple products, it is invaluable. Often when confronted with a problem, a query to the SBAMUG E-group has produced solutions. And it puts me in touch with others using the Apple OS in this area.

I have encouraged several friends to join, and they all agree membership in the SBAMUG is a very worthwhile investment.

I only wish my knowledge of the Mac allowed me to return as many answers as I have asked. *Jay Ankeney* 

Thanks, Jay. I feel the same way, as I'm sure all our members do.

Dorothy Weeks, SBAMUG Newsletter Editor

P.S. Turn the page to see some very helpful advice from Jay!

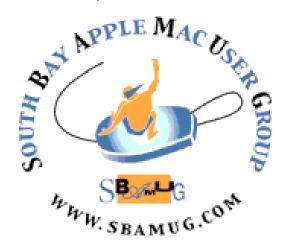

#### **Terrific Advice from Jay**

Fellow SBAMUGers,

As some who read my past postings may know, a week before Christmas my 4 month old iMac's hard drive died. The "Geniuses" at the Manhattan Beach Apple Store, despite my AppleCare insurance, were unable to save or transfer any data off it. None. Zip. 4 months of use with a brand new 17" iMac and KaBoom!

Some in the SBAMUG warned me I might be looking at thousands of dollars for professional data recovery services and weeks of down time. Many services I phoned required a \$100 unrefundable deposit to even look at the hard drive, and had minimum service charges of at least \$600 to attempt recovery.

But I found salvation at a shop called Mac 911 in Santa Monica where they recovered every bit of data for around \$250. Even better, they did it in 24 hours. They transferred all my recovered data onto a 500GB Western Digital Fire Wire hard drive which they sold me at a very reasonable price (\$229 including a Fire Wire cable). That beat any price quoted me from any local South Bay store for an external Fire Wire HD.

Also, Mac911 required no down payment and had they been unable to recover data they wouldn't have charged me a penny.

All in all, I want to give Mac 911 a tremendous shout out for having provided a very appreciated service at a very fair price.

Mac911 2510 Main St., Suite A Santa Monica, CA 90405 310-581-4911

-----

For those interested, let me share some of what I learned during this attempt to recover from disaster. Yes, I knew the importance of backing up my data and thought (!!) I was taking proper

precautions.

Before selling my old G4 last August, I used the DotMac "Backup" software to perform a complete backup of my whole hard drive on DVD. So in case of problems, I should be able to at least get back to that state, right?

No. Those Backup DVD's proved to be machine specific. Even with AppleCare's help, after the crash I was unable to recover data from them onto the newly-installed HD in my iMac.

But I had also been performing monthly DotMac backups to DVD of my whole Home folder. So at least my most crucial data was protected, right?

No. It turns out those are incremental backups, which means you have to retain EVERY disk to get full recovery. Back up once a week, and that means 52 disks each year or until you do another "full" backup.

I have searched the Backup software instructions and can't find where that is explained. So I had been living a fool's paradise thinking my Home folder was covered on each DVD, but having lost a couple of disks--the system couldn't perform a full restore. An AppleCare representative confirmed that the "incremental" nature of these disks is not well explained, but suggested that Apple designed it this way to save disk space. That is totally bananas since each backup "finalizes" the disk, preventing additional use even if you wanted to.

Right now that Western Digital 500GB external external hard drive I bought from Mac911 is putt-ing along performing hourly backups using Leopard's Time Machine software. In my opinion, that is the only operational benefit of Leopard since its silly transparent menu bar and awkward 3D dock with low capacity "stackable" folders are nothing more than an irritation.

Some may be interested to know that in doing my research based on several of your recommendations I learned that the often touted LaCie hard drives have apparently lost their previous high reputation in recent years. Many sources told me that LaCie no longer makes its own hardware and this has reduced its HDs' reliability.

That's why I went with the Western Digital. It's also the brand sold (at a much higher price) at the Apple store.

I swore I would share this experience with the SBAMUG before this annum terminates. I wish you all a Happy and Well Backed Up New Year.

Jay Ankeney

\*\*\*\*\*\*\*\*\*

#### **Get Instant Maps**

In Leopard, your Address Book doesn't just tell you where to go—it shows you!

To get an instant map to any address, just control-click on the address field of a contact card (or right-click if you have a two-button mouse). Then select Map Of.

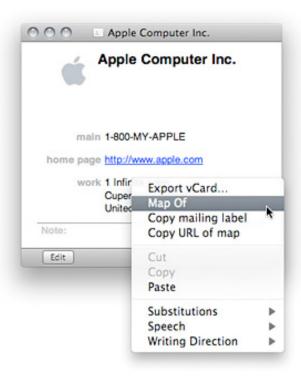

This command opens Safari (if it's not already open) and reveals the address in Google Maps.

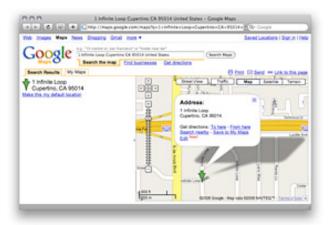

This trick isn't just confined to Address Book: Leopard can detect street addresses within Mail as well. When your cursor hovers over a street address in an email, a dotted rectangle surrounds it and a small gray triangle appears. Click on the triangle and select Show Map... to see the address in Google Maps.

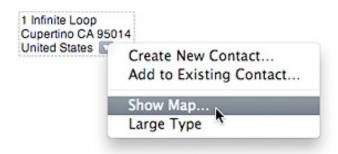

Courtesy of apple.com

#### Editor's Note:

If you don't have Leopard yet, be sure to keep this tip in mind for later on when you do. We'll be featuring more and more on Leopard as time goes on.

DW

# It's your iLife – How Long Will Your Photos and Movie Files Last?

By Chuck Konfrst Courtesy of MyFirstMac

Nothing lasts forever and that is definitely true for digital media. As part of your backup and storage strategies you'll need to consider how long it will last. Let's review the three primary storage methods: magnetic, optical and online.

Magnetic media includes hard drives, floppy disks and flash storage (jump drives and memory cards). I am going to skip floppy discs, as Apple essentially made these obsolete on the Mac platform beginning in 1998 with the first iMac. Hard drives work conceptually like the old vinyl record turntable. An arm physically touches a spinning disk to read & right data. This movement is why most hard drives develop problems (corruption, bad media, etc.) and eventually fail. Hard drives will last between 5 and 15 years, which is a fairly wide range.

There has been some correlation shown between how often the drive is used and the failure rate, although Google was unable to find any in a massive study they did on their own hard drives. Your best bet is to be sure to back up often and watch the age of your back up hard drive. And yes, that probably means a back up of your back up is in order, at least for your most important files. The good news is that hard drives are ridiculously inexpensive nowadays.

Flash storage (jump drives, memory cards) is the up-and-coming rock star of storage. It provides extremely fast access times. Imagine turning on your computer and having it boot up almost instantaneously. Apple uses them in the iPod nano, iPod Shuffle and iPhone. Because it has no moving parts, flash storage is more reliable than hard drives. Current data show flash storage lasting longer than hard drives on average, and with fewer problems.

The big disadvantage of flash at the moment is cost. A 64GB flash drive costs about \$600

compared to a 1TB (terabyte or 1000 gigabytes) hard drive for less than \$400. But the cost continues to drop and we'll likely see practical prices within the next couple of years.

Another type of storage is **optical media**. This includes all flavors of CD's and DVD's. The longevity of this media is entirely based on the quality of the materials and process used. One thing is for sure – low cost and quality do not go together. **Cheap DVD's and CD's should not be used for long-term storage.** If you plan on storing something long-term, buy good quality, name brand media. Once-write (CD-R, DVD-R) media will be more reliable than rewritable (CD-RW, DVD-RW). Rewriteable media works by having very thin layers of material that get burned off each time you store something on it. A good quality CD or DVD will last 100-200 years. A poor quality one may last less than 5.

The last type of storage we'll cover is **online**. With the prevalence of broadband this is more practical than ever. Theoretically, online storage could last forever assuming the service frequently backs up the data, stays in business, and the concept of "online" remains.

Many services offer online storage with up to 25GB for free. If you need more, you pay a nominal fee, typically by the gigabyte. If you're a .Mac user you get 10GB as part of the annual fee with additional storage available. MediaMax gives you a whopping 25GB for free. For just \$5 a month you get 100GB.

The two most important things to consider when using online storage are privacy and reliability. Will the files you upload be private and secure? Are there any guarantees as to uptime and access to your storage? Do they backup your data?

The lifetime of the media is just one aspect. The life or popularity of its technology is another. The media itself may survive for 100 years, but the technology to read the media may no longer be around. For example the aforementioned floppy disk drives are hard to find nowadays for Macs. I bet the folks with the 10" floppies are scrambling right about now.

The bottom line is your disks and drives will not last the lifetime you want them to and you can't tell for sure when they will fail. A good plan would be to have multiple copies and to make a fresh copy every 5 years or so, or you could keep them online "in the cloud."

| Storage Type              | Longevity                | Capacity                        | Notes                                                                                                    |
|---------------------------|--------------------------|---------------------------------|----------------------------------------------------------------------------------------------------|
| Magnetic - Hard<br>Drives | 5-15 years               | 1TB for less than<br>\$400      | More<br>susceptible of<br>corruption and<br>damaged<br>media. Can<br>easily connect<br>multiple drives<br>for additional<br>storage. |
| Magnetic –<br>Flash       | 5-15 years<br>or more    | 64GB for \$3000                 | More reliable<br>but also more<br>expensive.<br>Great<br>portability.                                                                |
| Optical (CDs & DVDs)      | 100-200<br>years         | CDs - 800MB,<br>DVD's up to 9GB | Don't go cheap - buy decent quality for long-term storage.                                                                           |
| Online Storage            | Theoretically<br>forever | Virtually unlimited             | Privacy,<br>reliability and<br>company<br>solvency                                                                                   |

So knowing this, you may want to think about how you want to plan how you store your most prized files and how often you make fresh copies. Given the way Macs help you digitize your life so easily, it would be a shame to lose your treasures in faith that your media will last forever.

Originally published Friday, August 17, 2007

Chuck Konfrst has been using Macs for over 15 years for work and play. During the day he works as a Usability Professional for OneSpring and at night is currently infatuated with his new iPhone.

#### The Immaculate Desktop

A re you the sort of neat-freak who abhors Desktop clutter? Who keeps all apps and docs in carefully organized folders? Consider diving deeper into onscreen clean by making your mounted drives and discs disappear from the Desktop and accessing them instead via Finder windows.

Here's how to try it: From the Finder, pull down the Finder menu and select Preferences — or just press Command-comma [\_\_,] from within the Finder. Click the General tab and uncheck Hard disks; CDs, DVDs, and iPods; and Connected servers.

Next, click the Sidebar tab and check the boxes next to all the items you unchecked under the General tab.

When you want to access a drive, disk, or server, just open a Finder window by pressing Command-n [\_ n] from within the Finder. And when you close the Finder windows, your desktop will be spotless. (Remember, Command-w [\_ w] closes a Finder window, and Command-Option-w [\_ w] closes all Finder windows at once.

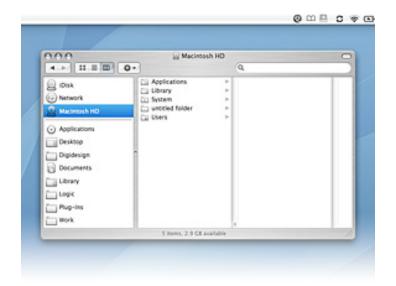

Courtesy of Apple.com

#### Mac Trash Talk (OS X Trash Tips)

By Ed, ed@smalldog.com

Trash was one of the Mac's original killer apps. We now take dragging files and folders into (and out of) the Trash for granted. There are a few different ways to use Trash. First, there are three primary ways to move files and folders from the Finder into the Trash.

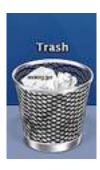

- 1. The most common method is to simply drag the file or folder into the Trash.
- 2. You can also use a mouse with the right-click feature enabled to quickly move files into the Trash. Simply right-click on the file you wish to move to the Trash. A contextual menu will open. Scroll through the menu list and choose guess what "Move to Trash."
- 3. A faster method is to click on a file once to highlight it, then hold down the Command and Delete keys at the same time. The file will instantly move into the Trash. This is especially useful when you're deleting many files. Bonus tip: you can move many files into the Trash at once by first holding down the Command key, then clicking once on each file you want to move into the Trash. The files you want to move into the Trash should be highlighted. Next, and without releasing the Command key, simply click "Delete." All the files will move into the Trash.

There are also a few methods for emptying the Trash.

- 1. In the Finder menu at the upper left corner of the screen, select "Finder > Empty Trash."
- 2. In the Dock, click down on the Trash icon for two seconds. A menu will open with an option to "Empty Trash."
- 3. In the Finder, hold down the Shift-Command-Delete keys all together at once. The familiar

- "Are you sure you want to remove the items in the Trash permanently" dialog will pop up.
- 4. If you want to empty the Trash without the "Are you sure you want to remove the items in the Trash permanently" dialog, hold down the Option-Shift-Command-Delete keys together. Again, this will only work when the Finder is active. The easiest way to activate the Finder is to click on the Finder icon in your dock, or by simply clicking on your desktop. More on this below.

Sometimes there are stubborn files that refuse to be deleted from the Trash. Usually you can force delete these files by holding the Option key as you choose Empty Trash from the Finder's File menu. If that does not work, read this article:

http://docs.info.apple.com/article.html?artnum=1 06272

Note: Mac users often say "In the Finder," or "activate the Finder." Finder is OS X's primary

application. You're using the Finder whenever you're moving files around on your desktop, or when

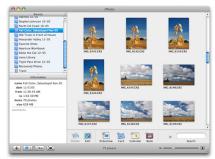

you're working with your various "Documents," "Movies," "Photos," etc folders. You can tell if you're using the Finder when you see the word "Finder" in the upper left corner of your Mac's screen. Read the following article to learn more about Finder. Some of the features described are for Leopard only, but many of the concepts translate to Tiger and earlier versions of OS X:

http://docs.info.apple.com/article.html?artnum=3 04725

Article Suggestion Courtesy of Glen Terry

#### 3 Great Uses for Activity Monitor

By Chris Kerins Courtesy of MyFirstMac.com

h, Activity Viewer, the unsung, yet most used utility in the Utilities folder. You are the Cinderella of my Apps. I "Hide" you upon start-up, but you are the first one I turn to when I need help. At least you are at the top of the Utilities list when I peek at it in Column View.

To the new Mac user, the programs in the Utilities folder can seem opaque and dangerous, and to some extent that's true. But start exploring with Activity Viewer and System Profiler. These give you tons of information about your new Mac and how it's running.

So what are my top 3 ways to use Activity Viewer? Let's start with the most used.

#### Use the Dock icon to monitor CPU History

I have Activity Viewer launch and hide at start-up so it is always open and operating, but not getting in my way. I also set the Dock icon to show CPU History. What this gives you is a real time graph about how hard your CPUs are working sitting in your Dock. (The CPU is your Mac's brain.)

Why would you want this? Because it gives you a clue to what is happening when your Mac's responsiveness slows down or worse, when you get the Spinning Beach Ball of Death (SBBoD). Let's say you are seeing the SBBoD.

If your Activity Monitor Dock icon shows a lot of moving activity like this below, it just means that your Mac is crunching away and needs a few seconds to get caught up. That's normal.

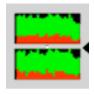

Now, the worse signal it gives you is when the graph looks normal like below, but the graph is not moving. That's the sign that you are hosed. You Mac is locked up and it will probably not be responsive again. If it doesn't start moving again in a few seconds, you will probably need to do a hard restart. I hope you saved recently.

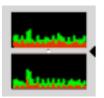

#### **Force Quitting**

There are several ways to force an application to quit, and sometimes you need to use them all to take down the obstinate app. You can do that by selecting the errant program from the list in the main window of Activity Viewer. Usually the one you are looking for is in red type and has the words "not responding" next to the name. You can select it from the list and then click the Quit Process button in the upper left. I'm not sure if it's the most effective way to force quit a program, but it seems to work more often than right clicking the Dock icon or bringing up the Force Quit box from the Apple menu.

#### **Spying on Your Programs**

When viewing Activity Monitor, the main area shows the different applications and processes your Mac is currently running. I typically keep the Activity Monitor window displaying the System Memory tab since the CPU tab is redundant with that data showing in the Dock icon, and I show All Processes from the drop down menu in the tool bar. I then sort the list by clicking the %CPU column head so the list reorders itself in real time with the most CPU hogging programs on top. This tells me who is dominating my Mac and which app to quit if my Mac is getting bogged down.

#### **Bonus Round**

By viewing the System Memory tab at the bottom, you can also determine if your Mac has sufficient RAM for your uses. Start using your Mac like normal and then view the pie chart in the lower right of the window. If you don't have a decent sized slice of green and blue combined, you might want to add more RAM.

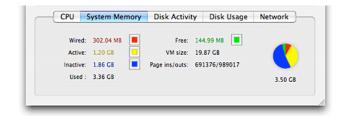

Now, Activity Monitor can give you info on a dozens or even hundreds of bits of info about your Mac.

#### **DYMO DiscPainter**

by Don Dubois, Courtesy of MacNews Detroit

If you are familiar with Discus software, you are already able to produce beautiful covers for your CDs and DVDs. The DiscPainter is the printer to use with the Discus software (same company). The latest innovation in direct CD/DVD printing is the DYMO DiscPainter. This compact printer is designed solely for printing on CDs and DVDs and amazingly prints while the disk is spinning. Discus supports this printer

directly and integrates perfectly with the DiscPainter. Just starting to ship in early fall of 2007, it is compatible with both Windows and Macintosh.

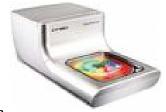

Included are the USB cable, power cord, setup document, one blank CD, and the DVD with software and PDF manual.

Bruce Mitchell and I purchased this product for our DVD production business, after we saw it mentioned in the Event DV magazine. We found the Epson printer that we used to be cumbersome, lining up the trays and placing the proper notch for CDs and DVDs printing. The standard price of \$279.95 sounds high, but compared to other printers of its kind, we found it to be practical in many ways.

It works cross-platform, for all versions of MacOS X, prints in full color, prints in 60 seconds, and prints over the whole CD/DVD from edge to hub. It only uses one ink cartridge, which is multi-color, for the price of \$39.95 per cartridge.

What I like is the compact footprint and portability. With desk space at a minimum, this printer is a space saver. For those on site print-on-the-go jobs, this is very useful and easy to transport and connect.

**Step-By-Step**: Purchase the Printer-includes the printer, blank disc, Software CD, power cord, USB cable, ink cartridge, and Quick Start Guide.

**Setup the printer**: Insert the ink cartridgeconnect the power cord -install the softwareconnect the USB cable when instructed to do so insert a blank disc.

Create the Disc Design and print: Open the Discus for DYMO software -choose disc layout -select the canvas (similar to Discus software designs) -add symbols, photos, grids, text, and/or paint -select project preview and print (fast for text, normal for most designs, or best) -allow time for disc to dry.

Don Dubois retired teacher (38 years) BA, MA, Ed.S. Web Sites:

http://global.dymo.com/enUS/DiscPainter/default.html http://www.magicmouse.com/

# Permanently Remove a Widget From Dashboard

\*\*\*\*\*\*\*\*\*\*\*\*\*

By Ed, ed@smalldog.com (Note: This tip works in both Tiger and Leopard)

If you're like me, you've downloaded a bunch of widgets for your Mac's Dashboard that you no longer use. Pink Floyd Reunion Tour Watch widget – never mind, they're never reuniting. Expos baseball schedule – they've moved to Washington DC and changed their name. John Edwards for President Widget – no longer useful (Was it ever? Just kidding. I liked him.)

It's easy to deactivate a widget, but the icon for the widget continues to show up in the Dashboard menu at the bottom of the screen. If you want to clean up your Dashboard menu, it's possible to permanently delete widgets. Click on the Finder icon at the left end of your Dock (or the top of your Dock, if you keep your Dock arranged on the left or right of your screen.) Browse to your Home folder, then open your Library folder.

Inside the Library folder look for a folder named Widgets. All the widgets you've downloaded are stored here. You can delete these widgets by dragging them to your Mac's Trash, or by clicking on them and pressing Command-Delete, which will send the widget to the Trash. Once you empty the Trash, the widget is gone forever! (Or at least until you download it again from http://www.apple.com/downloads/dashboard!)

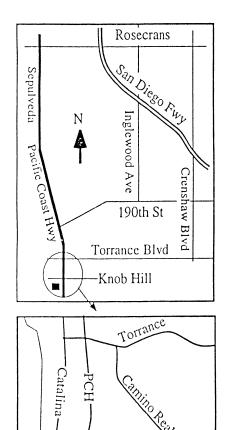

# Knob Hill Ave A Sepulveda We're at 320 Knob Hill at

PCH • Free Parking

#### THIS MONTH'S MEETING

Wednesday February 27, 2008 7:30PM

320 Knob Hill, Redondo Beach (see map at left for directions)

#### Open Forum on Address Book and Mail

Have you ever wondered about the basic as well as hidden intricacies of Address Book and Mail? Be sure to come to our Open Forum, hosted by LJPalmer. Glen Terry will be covering Address Book, including such thing as using it to create labels for holiday cards and the creation of phone lists. Jayne Palmer will be covering procedures for cleaning up eMail before forwarding it or when replying to it. Other issues will certainly be brought up, too.

#### And Of Course:

Come early (6:30) for Beginners Q & A Sessions!

We now have two:

One in the main hall hosted by Bob Brooks & Jim Pernal and the other in the kitchen area hosted by LJ Palmer.

#### March 26th:

We'll becovering the topic of .Mac and iDisk. Lots to learn about this topic! .Mac is getting better and better.

Thanks to our wonderful refreshment committee!

Please help out when you can.

#### GREAT RAFFLE PRIZES TOO, TICKETS ONLY \$1 EACH!

# **How Much Do You Benefit** from the SBAMUG?

Can you help out by hosting a Core Group meeting, bringing some refreshments to the general meeting, set up, clean up, whatever! Please let us know. This is a volunteer organization and we all need to pitch in!

#### INTERNET ACCESS

Don't forget we have wireless internet access at our meetings. Bring your wifi capable laptop with you when you show up for our next meeting!

Any comments or ideas for future meetings? Write them down and drop them in our Suggestion Box on the refreshment table at our monthly meetings, or speak to a Core Group member.

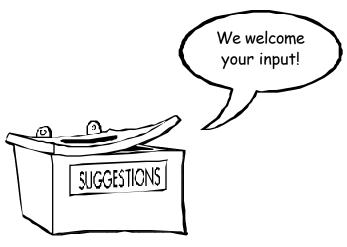

PERIODICALS

South Bay Apple Mac User Group P. O. Box 432 Redondo Beach, CA 90277-0432

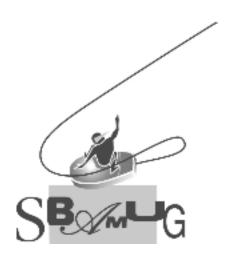

## **SBAMUG Membership Application**

South Bay Apple Macintosh User Group provides Mac owners and users with a local source of shared knowledge and experience through monthly meetings, training seminars and our monthly newsletter.

Individual and family membership is \$35 per year payable to SBAMUG.

| ⊔ Member Renewal |      |
|------------------|------|
|                  |      |
|                  |      |
| State:           | Zip: |
| Email Address:   |      |
|                  |      |
|                  |      |
|                  |      |
|                  |      |
| <br>Date:        |      |
|                  |      |

Bring Application & Fees to Meetings or Mail to: SBAMUG P.O. Box 432 Redondo Beach, CA 90277